## **Ovládanie absolútnych asových výstupov (ToA) (HI /Sledovanie a ovládanie objektov systému D2000/Staré ovládacie okná)**

## **!!! STARÉ OVLÁDACIE OKNÁ !!!**

Ak bol ku grafickému objektu pripojený meraný bod typu asový výstup absolútny (ToA) a prihlásený užívate má dostatoné prístupové práva, potom kliknutím myši na daný objekt sa zobrazí nasledujúce ovládacie okno.

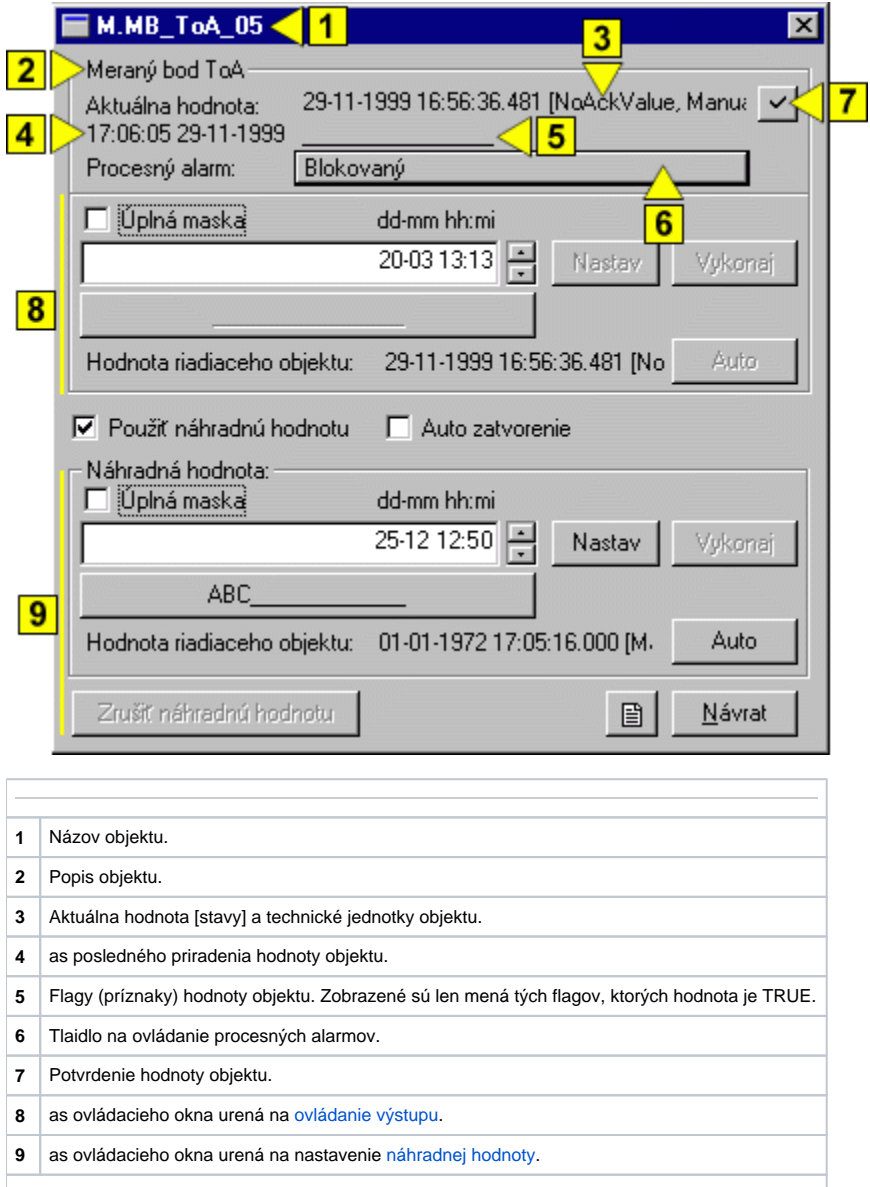

## <span id="page-0-0"></span>Náhradná hodnota absolútnych asových výstupov (ToA)

Zaiarknutím voby **Použi náhradnú hodnotu** sa povolí použitie náhradnej hodnoty. Ovládacie okno sa rozšíri o ovládacie prvky umožujúce ovláda náhradnú hodnotu. Hodnota meraného bodu môže by nahradená hodnotou iného objektu (tzv. riadiaci objekt), alebo rune nastavená operátorom procesu [D2000 HI](https://doc.ipesoft.com/display/D2DOCV12SK/D2000+HI+-+Human+Interface) prostredníctvom nasledujúcej asti dialógového okna.

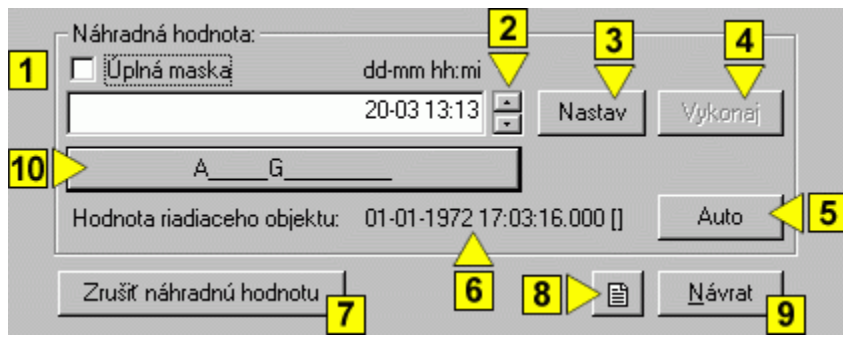

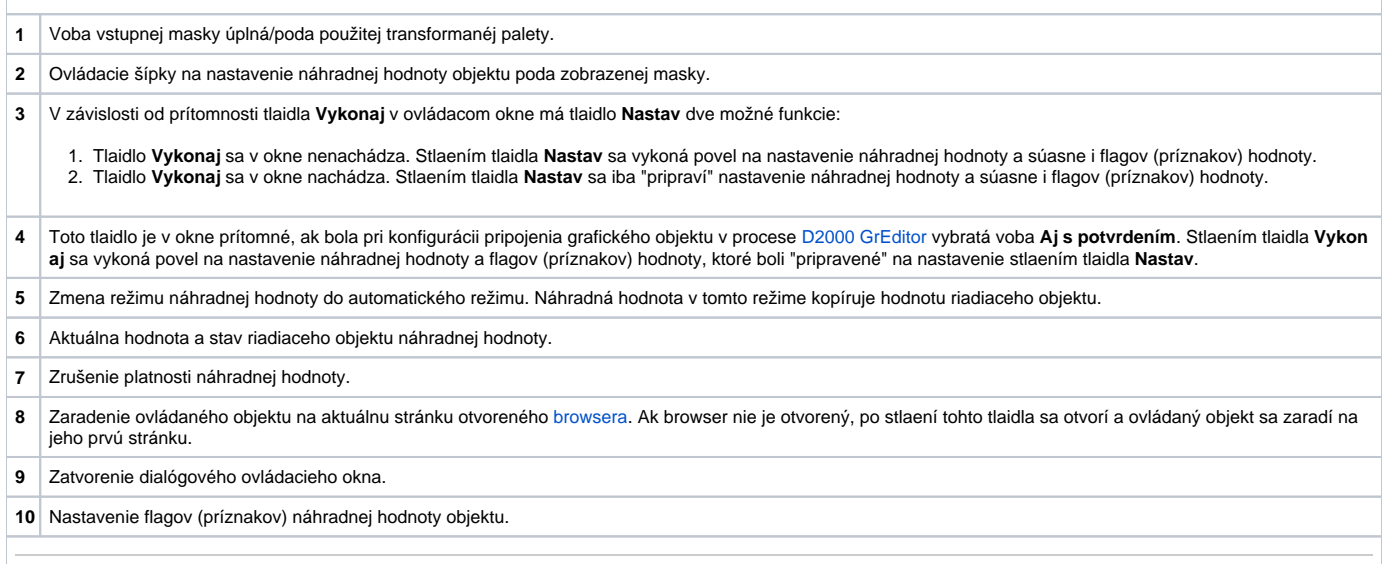

## <span id="page-1-0"></span>Ovládanie výstupu

Hodnotu absolútnych asových výstupov možno ovláda hodnotou iného objektu (tzv. riadiaci objekt), alebo rune nastavi operátorom procesu [D2000 HI](https://doc.ipesoft.com/display/D2DOCV12SK/D2000+HI+-+Human+Interface) prostredníctvom nasledujúcej asti dialógového okna.

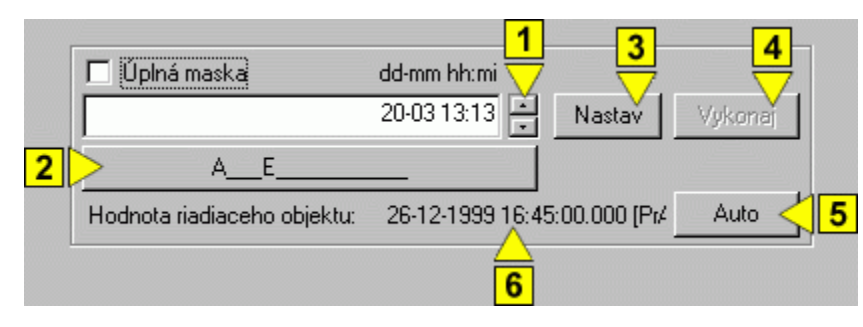

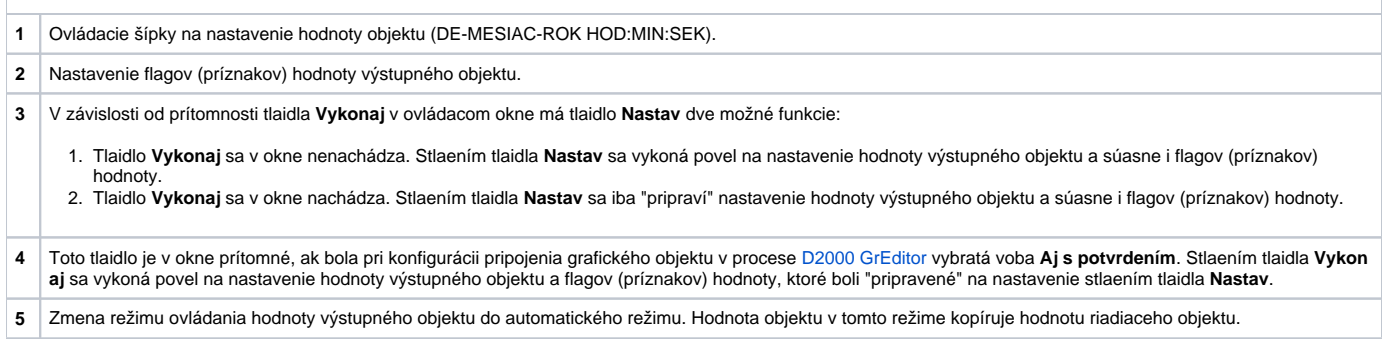